## 微信端预约报销、签批、查询操作说明:

1. 【企业微信】进入 或 【"常纺财务"微信公众号】进入 2. "预约报销"进入之后界面

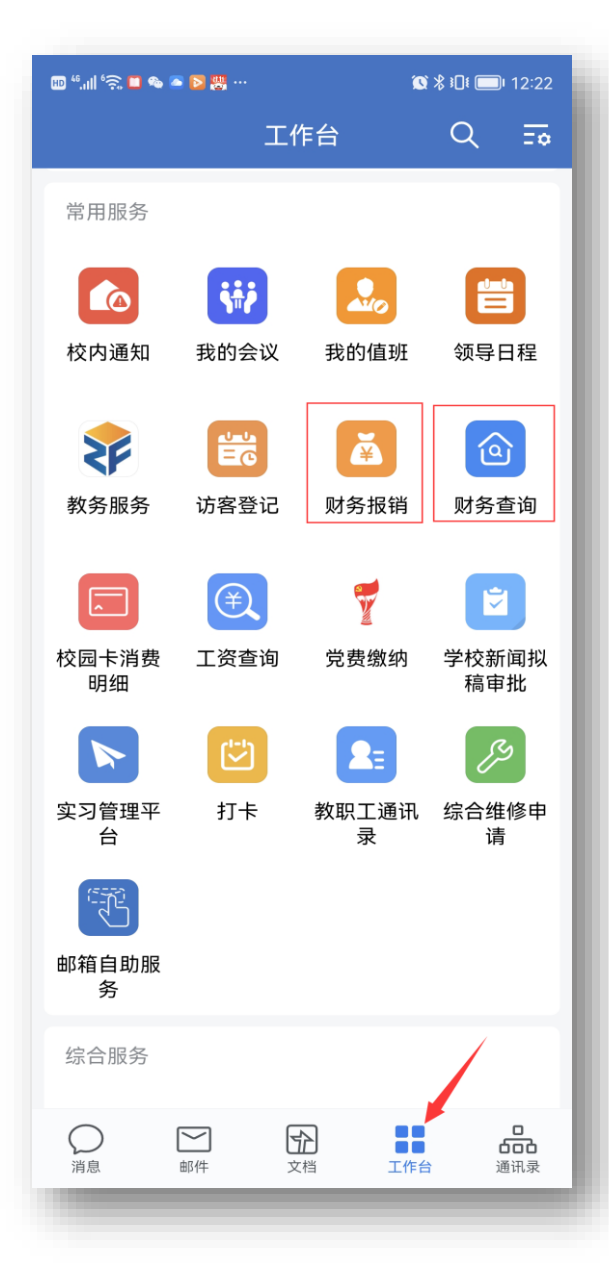

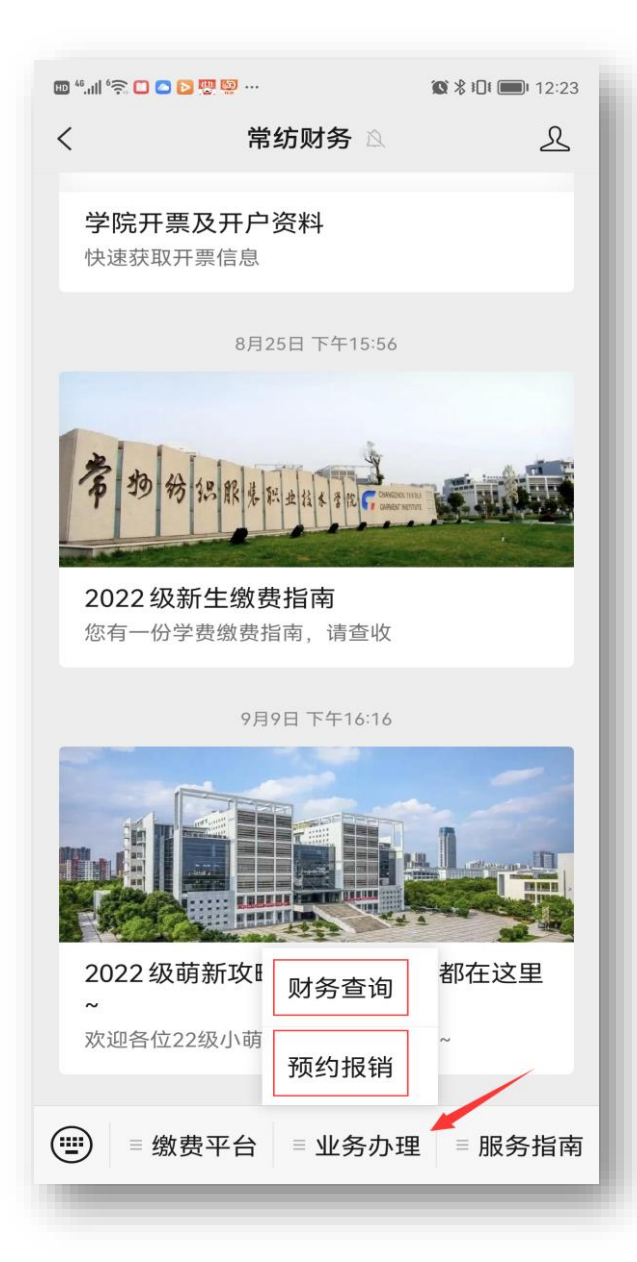

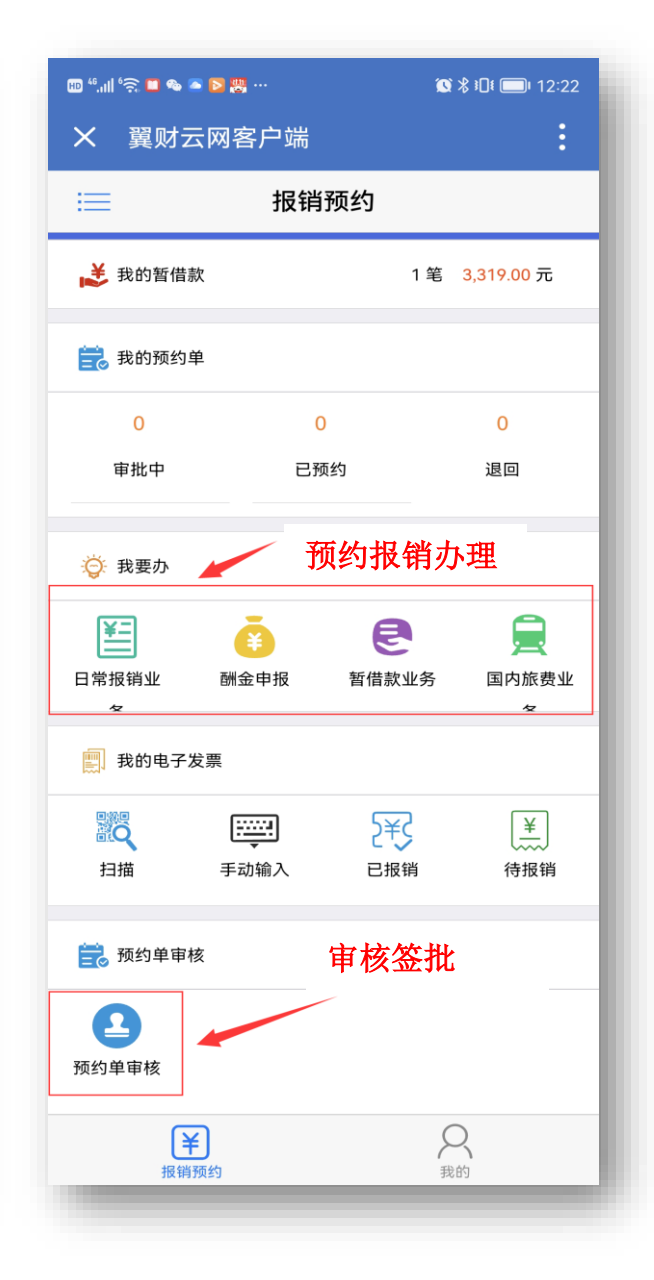